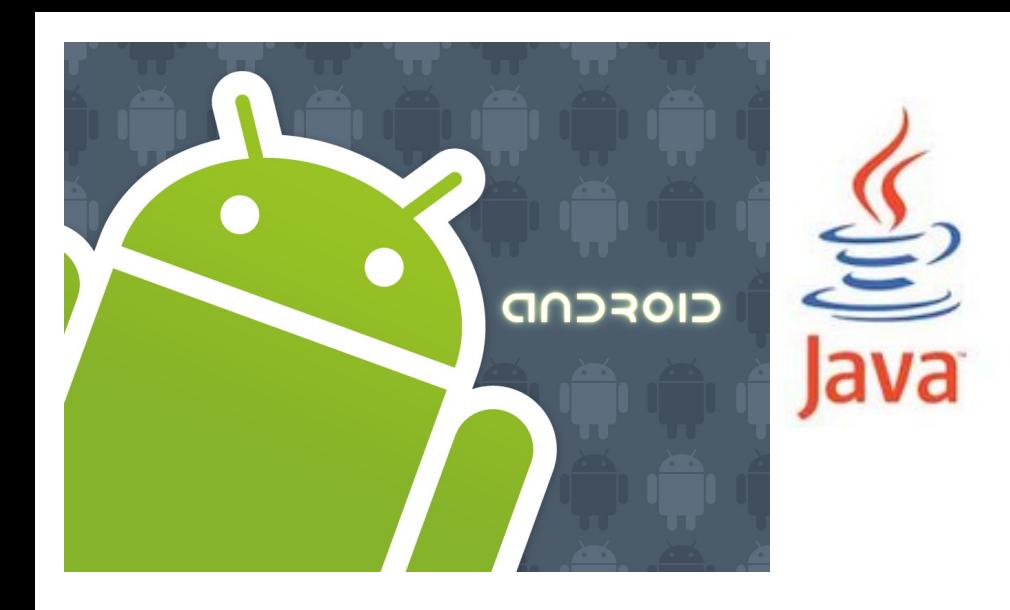

<http://www.android.com/>

#### open handset alliance

CIOFCND

Model–view–controller (MVC) Animation and Graphics **Drawables** 

## MVC in Android

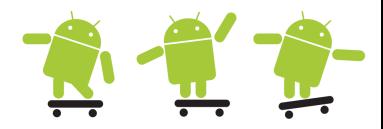

- Model–view–controller (MVC) is a software architectural pattern for implementing user interfaces
	- It divides a given software application into three interconnected parts, so as to separate internal representations of information from the ways that information is presented to or accepted from the user
- To follow the MVC design pattern could not only boost development time, but improve the maintainability, extensibility and performance of the application

#### • Resources

- http://teamtreehouse.com/library/build-a-blogreader-android-app/exploring-the-masterdetailtemplate/the-modelviewcontroller-mvc-designpattern-2
- Paper: http://www.thinkmind.org/index.php? view=article&articleid=patterns\_2013\_1\_20\_70039

http://en.wikipedia.org/wiki/Model %E2%80%93view %E2%80%93controller

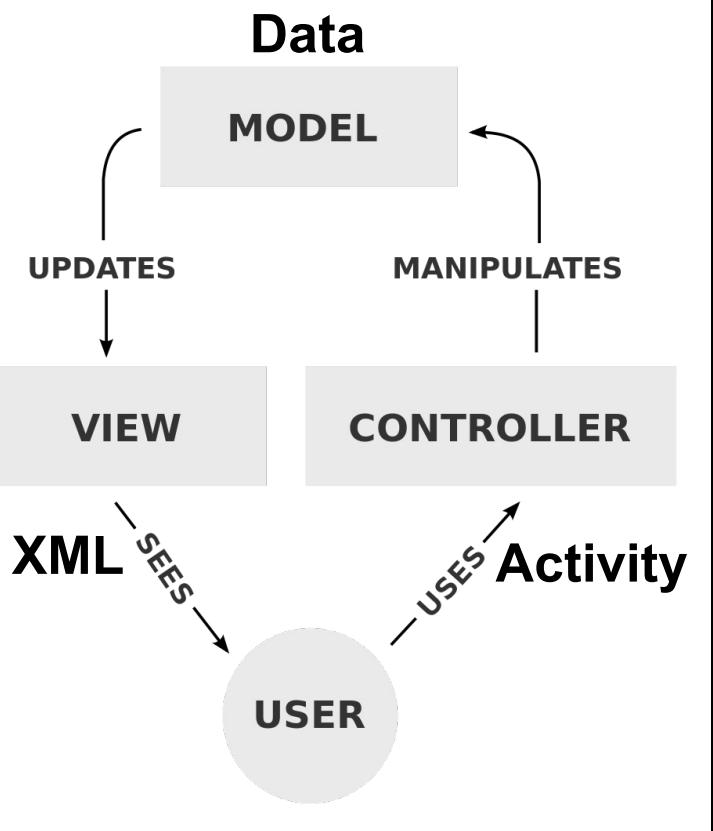

### 2D and 3D Graphics

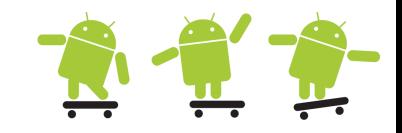

- When writing an application, it's important to consider exactly what your graphical demands will be
	- Graphics and animations for a rather static application should be implemented much differently than for an interactive game
- Canvas and Drawables
	- You can do your own custom 2D rendering using the various drawing methods contained in the Canvas class or create Drawable objects for things such as textured buttons or frame-by-frame animations
- Hardware Acceleration
	- Beginning in Android 3.0, you can hardware accelerate the majority of the drawing done by the Canvas APIs to further increase their performance.
- OpenGL
	- Android supports OpenGL ES 1.0, 2.0 and 3.0, with Android framework APIs as well as natively with the Native Development Kit (NDK)
	- Using the framework APIs is desireable when you want to add a few graphical enhancements to your application that are not supported with the Canvas APIs, or if you desire platform independence and don't demand high performance. There is a small performance hit in using the framework APIs compared to using the NDK.

#### Animation

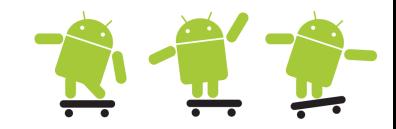

- The Android framework provides two animation systems
	- Property Animation (android.animation)
		- Introduced in Android 3.0 (API level 11), the property animation system lets you animate properties of any object, including ones that are not rendered to the screen. The system is extensible and lets you animate properties of custom types as well.
	- View Animation (android.view.animation)
		- View Animation is the older system and can **only** be used for Views with some limitations. It is relatively easy to setup and offers enough capabilities to meet many application's needs.
- Drawable Animation
	- Drawable animation involves displaying Drawable resources one after another, like a roll of film. This method of animation is useful if you want to animate things that are easier to represent with Drawable resources, such as a progression of bitmaps.

#### Drawables

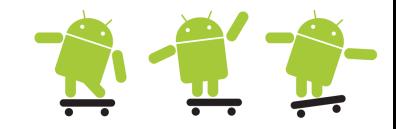

- The **android.graphics.drawable** package is where you'll find the common classes used for drawing shapes and images in twodimensions.
- A Drawable is a general abstraction for "something that can be drawn."
- Supported file types are PNG (preferred), JPG (acceptable) and GIF (discouraged)
- There are three ways to define and instantiate a Drawable
	- using an image saved in your project resources
	- using an XML file that defines the Drawable properties
	- or using the normal class constructors

```
ImageView iv = new ImageView(this); // Define and instantiate an ImageView
iv.setImageResource(R.drawable.my image);
// or create a Drawable from resources
Drawable myImage = Context.getResources().getDrawable(R.drawable.my image);
```
<ImageView android:layout\_width=*"wrap\_content"* android:layout\_height=*"wrap\_content"* android:src=*"@drawable/my\_image"*/>

## Drawable & ShapeDrawable **N** 12

- Shape drawable defined in res/drawable/ground.xml
- Shape in xml used in layout.xml file
- Draw a shape programmatically
- Draw shape from a XML layout, then the CustomDrawable class must override the View(Context, AttributeSet) constructor
- Set the view with SetContentView(

#### mCustomDrawableView / layoutfile.xml);

// layout from xml pointing to custom class <com.example.shapedrawable.CustomDrawableView android: layout width="match parent" android: layout height="wrap\_content" />

```
<shape xmlns:android="http://schemas.android.com/apk/res/android"
     android:dither="true"
     android:shape="rectangle" >
     <solid android:color="#339933" />
</shape>
```

```
<ImageView
```
 android:id=*"@+id/ground"* android:layout\_width=*"fill\_parent"* android:layout\_height=*"200dp"* android:layout\_alignParentBottom=*"true"* android:contentDescription=*"@string/ground"* android:padding=*"40dp"* android:src=*"@drawable/ground"* />

```
public class CustomDrawableView extends View {
    private ShapeDrawable mDrawable;
```

```
 public CustomDrawableView(Context context, AttributeSet attrs) {
   super(context, attrs);
   int x = 10, y = 10, width = 300, height = 50;
```

```
mDrawable = new ShapeDrawable(new OvalShape());
mDrawable.getPaint().setColor(0xff74AC23);
mDrawable.setBounds(x, y, x + width, y + height);
```

```
 }
```
 } }

```
 @Override
 protected void onDraw(Canvas canvas) {
   mDrawable.draw(canvas);
```
#### State List Drawable

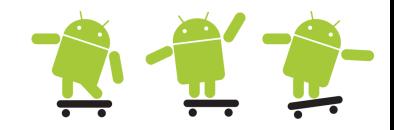

**SIM** 

- A StateListDrawable is a drawable object defined in a XML file which uses several different images to represent the same graphic, depending on the state of the object (selected, pressed, focused, etc.)
- Each graphic is represented by an <item> element (describing the state) inside a single <selector> element
- During each state change, the state list is traversed top to bottom and the first item that matches the current state is used
- Example: XML file saved at res/drawable/button.xml and a new background is applied to the button depending on state

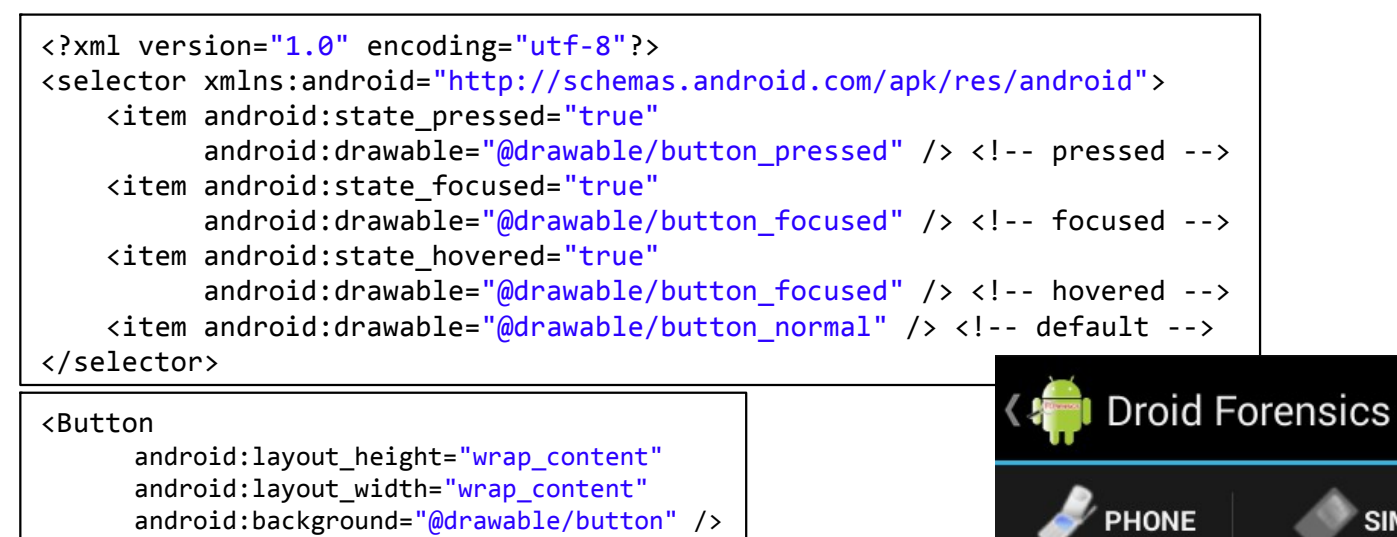

#### Custom color buttons

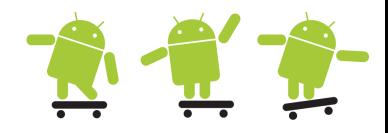

- There are three approaches
	- Set background color (bad) button does not have rounded edges and does not support changes of the color to indicate focus or pressed state
	- Custom buttons via XML (not very good)
		- http://stackoverflow.com/questions/1521640/standard-android-buttonwith-a-different-color
	- Use different 9-patch images for the different colors (the right(eous) one) **ColorButtons**
- Procedure
	- Create images 9-patch images for the different colors that you need and put them into drawable-hdpi, drawable-mdpi, etc. (you will need several versions if you want the buttons to look good on different devices)
	- Create XML files with <selector> for each color (drawable/custom\_button\_\*.xml)

http://ogrelab.ikratko.com/custom-color-buttons-for-android/

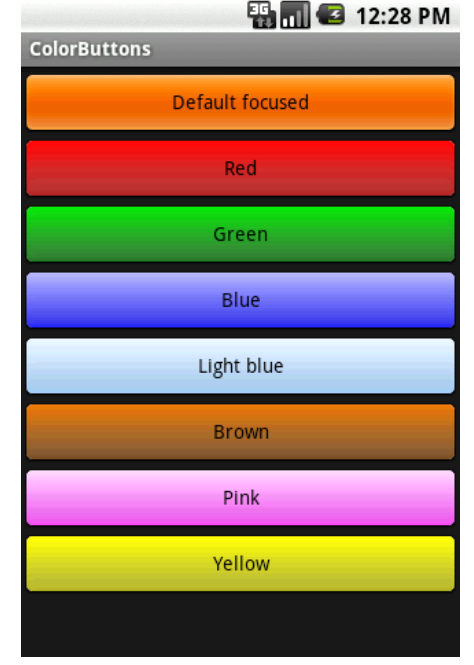

#### Nine-patch stretchable bitmap **R** 12

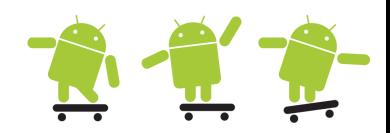

- A NinePatchDrawable graphic is a stretchable bitmap image, which Android will automatically resize to accommodate the contents of the View in which you have placed it as the background
- The Draw 9-patch tool (SDK /tools directory) allows you to easily create a NinePatch graphic using a WYSIWYG editor
	- http://developer.android.com/guide/topics/graphics/2dgraphics.html#nine-patch
- From a terminal, launch the draw9patch application from your SDK /tools directory

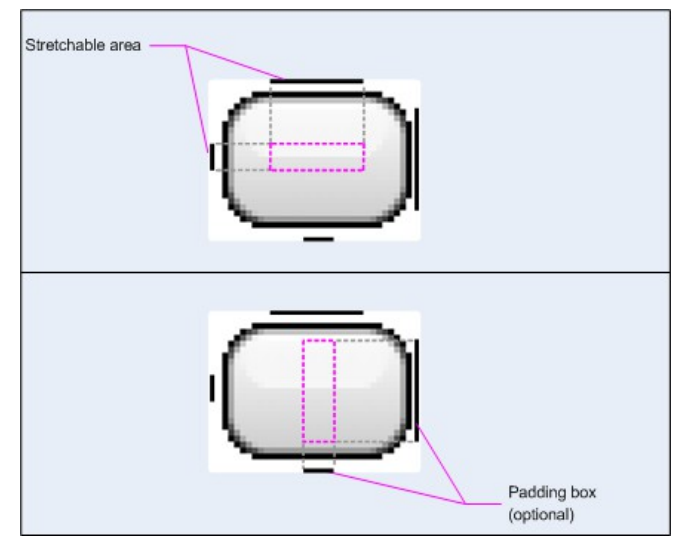

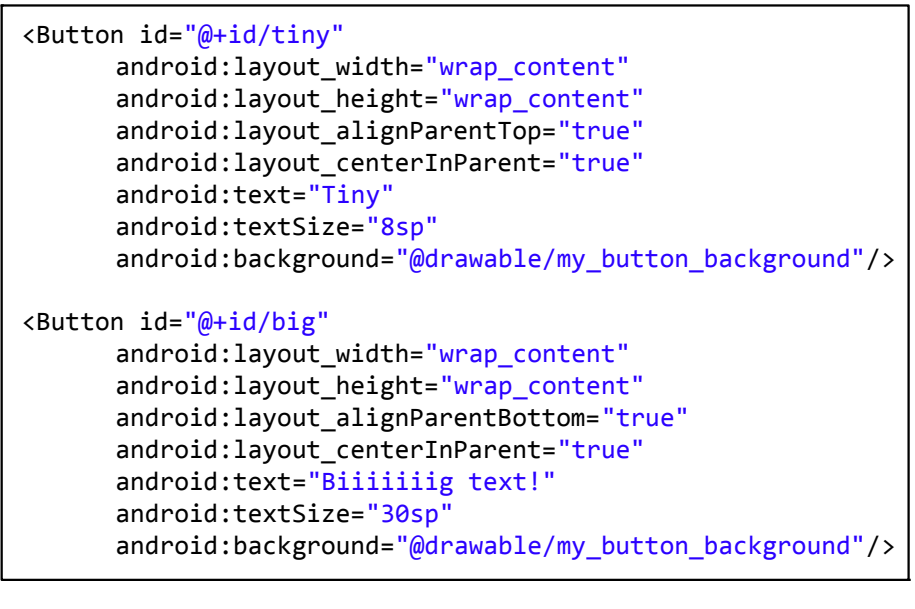

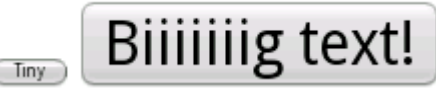

## Drawable (Frame) Animation  $\mathbb{Z} \subset \mathbb{Z}$

- The android.graphics.drawable.AnimationDrawable class is the basis for Drawable animations
- A single XML file that lists the frames that compose the animation. The XML file is located in the res/drawable/ directory
- The XML file consists of an <animation-list> element as the root node and a series of child <item> nodes that each define a frame: a drawable resource for the frame and the frame duration
- This animation runs for just three frames. If it is set false then the animation will loop

```
<animation-list xmlns:android="http://schemas.android.com/apk/res/android"
     android:oneshot="true">
    <item android:drawable="@drawable/rocket_thrust1" android:duration="200" />
    <item android:drawable="@drawable/rocket_thrust2" android:duration="200" />
    <item android:drawable="@drawable/rocket_thrust3" android:duration="200" />
</animation-list>
```

```
// It's important to note that the start() method called on the AnimationDrawable cannot be 
// called during the onCreate() method of your Activity, because the AnimationDrawable is 
// not yet fully attached to the window. If you want to play the animation immediately, without 
// requiring interaction, then you might want to call it from the onWindowFocusChanged() method 
// in your Activity, which will get called when Android brings your window into focus.
ImageView rocketImage = (ImageView) findViewById(R.id.rocket_image);
rocketImage.setBackgroundResource(R.drawable.rocket_thrust); // rocket_thrust.xml
rocketAnimation = (AnimationDrawable) rocketImage.getBackground();
rocketAnimation.start();
```
## View (Tween) Animation 1

- A disadvantage of the view animation system is that it only modify where the View was drawn, and not the actual View itself.
	- If you animated a button to move across the screen, the button draws correctly, but the actual location where you can click the button does not change!
- A tween animation calculates the animation with information such as the start point, end point, size, rotation, etc. and can perform a series of simple transformations (position, size, rotation, and transparency) on the contents of a View object
	- So, if you have a TextView object, you can move, rotate, grow, or shrink the text
- A sequence of animation instructions defines the tween animation, defined by either XML or Android code
- The animation XML file is located in the res/anim/ directory
	- The file must have a single root element: this will be either a single <alpha>, <scale>, <translate>, <rotate>, interpolator element, or <set> element that holds groups of these elements
	- By default, all animation instructions are applied simultaneously. To make them occur sequentially, you must specify the startOffset attribute

## View (Tween) Animation 2

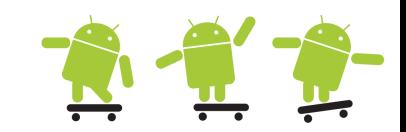

- The following XML from the example **AnimationSimpleTween** is used to stretch, then simultaneously spin and rotate a View object.
- Screen coordinates (not used in this example) are (0,0) at the upper left hand corner, and increase as you go down and to the right. **<scale**
- With hyperspace jump.xml in the res/anim/ directory of the project, the following code will reference it and apply it to an ImageView object from the layout.
- More examples in API Demos > Views > Animation

```
ImageView droidView = 
     (ImageView) findViewById(
          R.id.droidView);
```

```
Animation jumpOut = 
     AnimationUtils.loadAnimation(this, 
          R.anim.hyperspace jump);
```

```
droidView.startAnimation(jumpOut);
```

```
 android:interpolator="@android:anim/accelerate_decelerate_interpolator"
     android:duration="700"
     android:fillAfter="false"
     android:fromXScale="1.0"
     android:fromYScale="1.0" 
     android:pivotX="50%"
     android:pivotY="50%"
     android:toXScale="1.4"
     android:toYScale="0.6" />
<set android:interpolator="@android:anim/decelerate_interpolator" >
     <scale
         android:duration="500"
         android:fillBefore="false"
         android:fromXScale="1.4"
         android:fromYScale="0.6"
         android:pivotX="50%"
         android:pivotY="50%"
         android:startOffset="100"
         android:toXScale="0.0"
         android:toYScale="0.0" />
     <rotate
         android:duration="500"
         android:fromDegrees="0"
         android:pivotX="50%"
         android:pivotY="50%"
         android:startOffset="100"
         android:toDegrees="360"
         android:toYScale="0.0" />
</set>
...
```
## Property Animation API

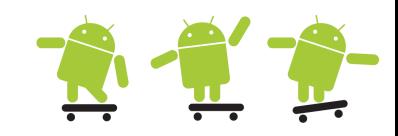

#### • ValueAnimator

- The main timing engine for property animation that also computes the values for the property to be animated. It has all of the core functionality that calculates animation values and contains the timing details of each animation, information about whether an animation repeats, listeners that receive update events, and the ability to set custom types to evaluate.
- There are two pieces to animating properties: **calculating** the animated values and **setting** those values on the object and property that is being animated.
- ObjectAnimator
	- A subclass of ValueAnimator that allows you to set a target object and object property to animate. This class updates the property accordingly when it computes a new value for the animation.
- AnimatorSet
	- Provides a mechanism to group animations together so that they run in relation to one another.

## Property Animation

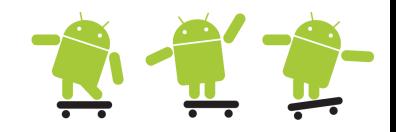

- The property animation system lets you define the following characteristics of an animation
- **Duration:** You can specify the duration of an animation. The default length is 300 ms.
- **Time interpolation:** You can specify how the values for the property are calculated as a function of the animation's current elapsed time.
- **Repeat count and behavior:** You can specify whether or not to have an animation repeat when it reaches the end of a duration and how many times to repeat the animation. As well as play back in reverse.
- **Animator sets:** You can group animations into logical sets that play together or sequentially or after specified delays.
- **Frame refresh delay:** You can specify how often to refresh frames of your animation. The default is set to refresh every 10 ms, but it depends on the system (load and performance)
- $\cdot$  Etc...

## How Property Animation Work **A** 12

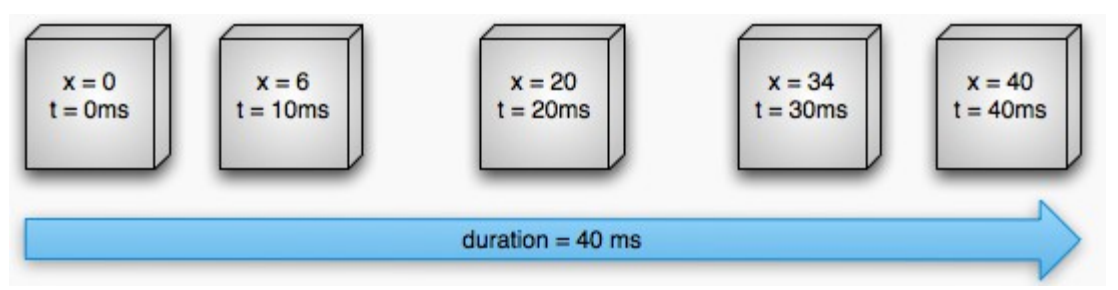

• Linear and non-linear animations are supported

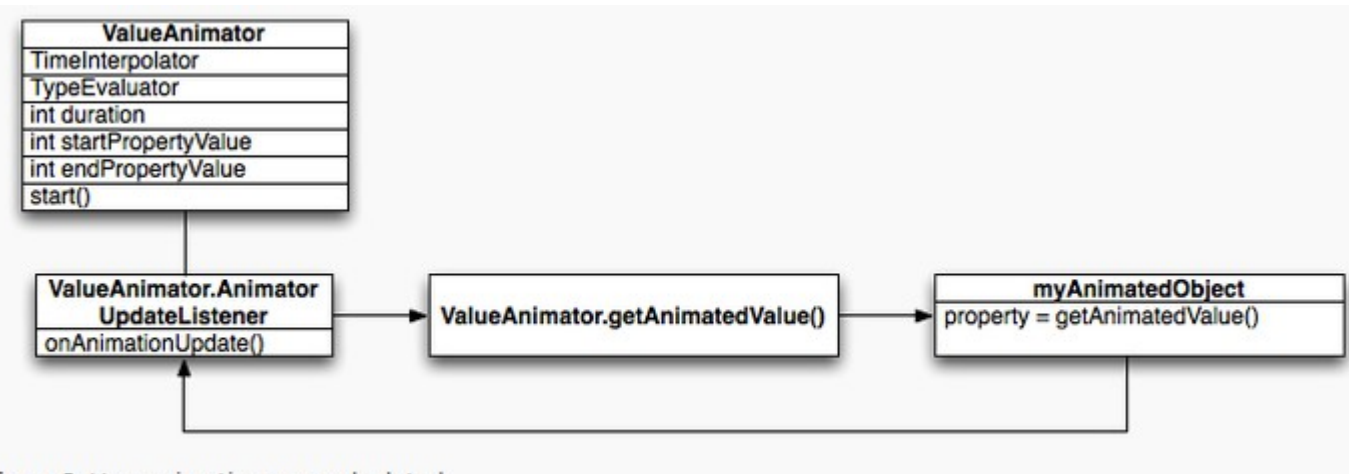

- Figure 3. How animations are calculated
- The Animator class provides the basic structure for creating animations.
- The com.example.android.apis.animation package in the API Demos sample project provides many examples on how to use the property animation system.

## Property Animation example 1

- PropertyAnimatedActivity example
	- http://mobile.tutsplus.com/tutorials/android/android-sdk-creating-a-simple-property-animation/
- Animation definition
	- res/animator/wheel\_spin.xml

```
<set xmlns:android="http://schemas.android.com/apk/res/android"
     android:interpolator="@android:anim/accelerate_decelerate_interpolator"
     android:ordering="sequentially" >
     <objectAnimator
```
 android:duration=*"3000"* android:propertyName=*"rotation"* android:repeatCount=*"infinite"* android:repeatMode=*"reverse"* android:valueTo=*"180"* android:valueType=*"floatType"* />

</set>

Get the wheel to spin with inflated xml

```
//get the wheel view
ImageView wheel = (ImageView)findViewById(R.id.wheel);
//load the wheel spinning animation
Animator wheelSet = 
      AnimatorInflater.loadAnimator(this, R.animator.wheel_spin);
//the the view as target
wheelSet.setTarget(wheel);
//start the animation
wheelSet.start();
```
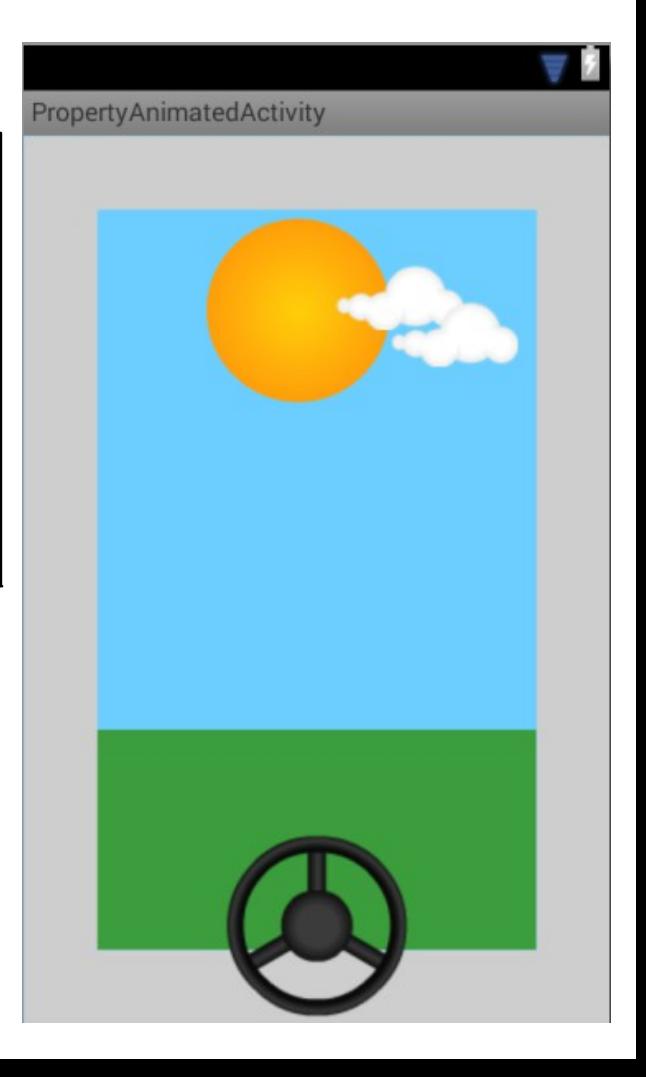

### Property Animation example 2 **A**  $\mathbb{Z}$

- ValueAnimator, ObjectAnimator and AnimatorSet
- car\_layout is the layout id for the whole screen

```
//create a value animator to darken the sky as we move towards and away from the sun
//passing the view, property and to-from values, affects the whole layout
ValueAnimator skyAnim = ObjectAnimator.ofInt(findViewById(R.id.car_layout), 
     "backgroundColor", Color.rgb(0x66, 0xcc, 0xff), Color.rgb(0x00, 0x66, 0x99));
//set same duration and animation properties as others
skyAnim.setDuration(3000);
skyAnim.setEvaluator(new ArgbEvaluator());
skyAnim.setRepeatCount(ValueAnimator.INFINITE);
skyAnim.setRepeatMode(ValueAnimator.REVERSE);
//create an object animator to move the cloud, passing the view, property and to value only
ObjectAnimator cloudAnim = ObjectAnimator.ofFloat(findViewById(R.id.cloud1), "x", -350);
//same duration and other properties as rest
cloudAnim.setDuration(3000);
cloudAnim.setRepeatCount(ValueAnimator.INFINITE);
cloudAnim.setRepeatMode(ValueAnimator.REVERSE);
//start the animations at the same time
AnimatorSet as = new AnimatorSet();
as.playTogether(skyAnim, cloudAnim, ...);
as.start();
```
#### Draw with a Canvas

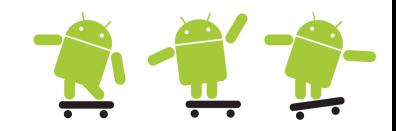

- Drawing to a Canvas is used when your application needs to regularly redraw itself. Applications such as video games should be drawing to the Canvas on its own. There are two possibilites:
	- In the same thread as your UI Activity, wherein you create a **custom View** component in your layout, **call invalidate()** and then handle the onDraw() callback. Android framework will provide you with a pre-defined Canvas
	- Or, in a separate thread, wherein you manage a **SurfaceView** and perform draws to the Canvas as fast as your thread is capable (you do not need to request invalidate())
- A Canvas works for you as a interface, to the actual surface upon which your graphics will be drawn. If you're drawing within the onDraw() callback method, the Canvas is provided for you
- If you need to create a new Canvas, then you must define the Bitmap upon which drawing will actually be performed. The Bitmap is always required for a Canvas. You can set up a new Canvas like this:

```
// The Canvas class has its own set of drawing methods that you can use
Bitmap b1 = Bitmap.createBitmap(100, 100, Bitmap.Config.ARGB_8888);
Bitmap b2 = Bitmap.createBitmap(b1); // create a copy for offscreen use
Canvas canvas = new Canvas(b1), offScreen = new Canvas(b2); 
offScreen.drawCircle(cx, cy, radius, paint); // paint describe the color and style 
offScreen.drawRect(r, paint);
offScreen.drawLine(startX, startY, stopX, stopY, paint);
offScreen.drawText(text, x, y, paint);
canvas.drawBitmap(b2, left, top, paint); // copy the offscreen bitmap to canvas associated with screen
```
#### Canvas on a View

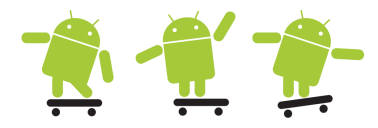

- A custom View component and drawing with a Canvas in View.onDraw()
- If your application does not require a significant amount of processing or frame-rate speed

```
● drawArc(RectF oval, float startAngle, float sweepAngle, boolean useCenter, Paint paint) : void - Canvas
public class AboutActivity extends Activity {
                                                                                                                ● drawARGB(int a, int r, int q, int b) : void - Canvas
           @Override
                                                                                                                · drawBitmap(Bitmap bitmap, Matrix matrix, Paint paint) : void - Canvas
           public void onCreate(Bundle savedInstanceState) {
                                                                                                                · drawBitmap(Bitmap bitmap, float left, float top, Paint paint) : void - Canvas
                 super.onCreate(savedInstanceState);
                                                                                                                · drawBitmap(Bitmap bitmap, Rect src, Rect dst, Paint paint) : void - Canvas
                 setContentView(new Animation(this));
                                                                                                                · drawBitmap(Bitmap bitmap, Rect src, RectF dst, Paint paint) : void - Canvas
           }
                                                                                                                If a drawBitmap(int[] colors, int offset, int stride, float x, float y, int width, int height, boolean hasAlpha, Paint paint) : void
                                                                                                                ● drawBitmap(int[] colors, int offset, int stride, int x, int y, int width, int height, boolean hasAlpha, Paint paint) : void - C
           public class Animation extends View implements Runnable {
                                                                                                                · drawBitmapMesh(Bitmap bitmap, int meshWidth, int meshHeight, float[] verts, int vertOffset, int[] colors, int colorOff
                 Bitmap b1;
                                                                                                                · drawCircle(float cx, float cy, float radius, Paint paint) : void - Canvas
                Paint p = new Paint();
                                                                                                                · drawColor(int color) : void - Canvas
                 int x=0, y=250;
                                                                                                                · drawColor(int color, Mode mode) : void - Canvas
                                                                                                                · drawLine(float startX, float startY, float stopX, float stopY, Paint paint) : void - Canvas
                Animation(Context c){
                                                                                                                · drawLines(float[] pts, Paint paint) : void - Canvas
                                                                                                                ● drawLines(float[] pts, int offset, int count, Paint paint) : void - Canvas
                      super(c);
                                                                                                                · drawOval(RectF oval, Paint paint) : void - Canvas
                      b1 = BitmapFactory.decodeResource(c.getResources(), 
                                                                                                                · drawPaint(Paint paint) : void - Canvas
                                 R.drawable.android_forensics); 
                                                                                                                                                                    See the Snake game in the
                                                                                                                · drawPath(Path path, Paint paint) : void - Canvas
                      new Thread(this).start();
                                                                                                                                                                    SDK folder:/samples/[API]
                                                                                                                · drawPicture(Picture picture) : void - Canvas
                 }
                                                                                                                · drawPicture(Picture picture, Rect dst) : void - Canvas
                                                                                                                                                                              /legacy/Snake/· drawPicture(Picture picture, RectF dst) : void - Canvas
                public void run(){
                                                                                                                · drawPoint(float x, float y, Paint paint) : void - Canvas
                      try{ 
                                                                                                                · drawPoints(float[] pts, Paint paint) : void - Canvas
                            while(true){
                                                                                                                · drawPoints(float[] pts, int offset, int count, Paint paint) : void - Canvas
                                 x++;
                                                                                                                drawPosText(String text, float[] pos, Paint paint) : void - Canvas
                                 postInvalidate(); // from other thread
                                                                                                                drawPosText(char[] text, int index, int count, float[] pos, Paint paint) : void - Canvas
                                 Thread.sleep(50);
                                                                                                                · drawRect(Rect r, Paint paint) : void - Canvas
                                                                                                                · drawRect(RectF rect, Paint paint) : void - Canvas
                        }
                                                                                                                · drawRect(float left, float top, float right, float bottom, Paint paint) : void - Canvas
                      }catch(Exception e){}
                                                                                                                e drawRGB(int r, int q, int b) : void - Canvas
            }
                                                                                                                · drawRoundRect(RectF rect, float rx, float ry, Paint paint) : void - Canvas
                                                                                                                ● drawText(String text, float x, float y, Paint paint) : void - Canvas
                 @Override
                                                                                                                · drawText(char[] text, int index, int count, float x, float y, Paint paint) : void - Canvas
                 public void onDraw(Canvas canvas){
                                                                                                                · drawText(CharSequence text, int start, int end, float x, float y, Paint paint) : void - Canvas
                      canvas.drawColor(Color.WHITE);
                                                                                                                ● drawText(String text, int start, int end, float x, float y, Paint paint) : void - Canvas
                      canvas.drawBitmap(b1, x, y, p); // p can be null here
                                                                                                                · drawTextOnPath(String text, Path path, float hOffset, float vOffset, Paint paint) : void - Canvas
                      // invalidate(); // from same thread
                                                                                                                ● drawTextOnPath(char[] text, int index, int count, Path path, float hOffset, float vOffset, Paint paint) : void - Canvas
                 }
                                                                                                                In drawVertices(VertexMode mode, int vertexCount, float[] verts, int vertOffset, float[] texs, int texOffset, int[] colors, int c
           }
                                                                                                                                               Ш
}
                                                                                                                                                                                  Press 'Ctrl+Space' to show Template Proposals
```
#### Bouncing ball on a canvas

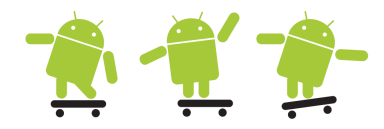

http://www.techrepublic.com/blog/android-app-builder/bouncing-a-ball-on-androids-canvas/

```
public class AnimatedView extends ImageView{
    private Context mContext;
  int x = -1, y = -1;
                                                                     From your activity set the content to the layout xml
    private int xVelocity = 10;
                                                                     pointing to your custom class AnimatedView
   private int yVelocity = 5;
   private Handler h;
                                                                     setContentView(R.layout.main);private final int FRAME RATE = 30;
    public AnimatedView(Context context, AttributeSet attrs) {
                                                                 <LinearLayout xmlns:android="http://schemas.android.com/apk/res/android"
       super(context, attrs);
                                                                      xmlns:tools="http://schemas.android.com/tools"
       mContext = context;
                                                                      android:layout_width="fill_parent"
       h = new Handler();
                                                                      android:layout_height="fill_parent"
 }
   private Runnable r = new Runnable() {
                                                                      android:background="#000000"
                                                                      android:orientation="vertical" >
       @Override
       public void run() {
                                                                      <com.authorwjf.bounce.AnimatedView
                                                                          android:id="@+id/anim_view"
           invalidate();
                                                                          android:layout_width="match_parent"
       }
                                                                          android:layout_height="match_parent" />
    };
                                                                 </LinearLayout>
   @Override
    protected void onDraw(Canvas c) {
                                                                                                              Bounce
       BitmapDrawable ball = (BitmapDrawable) mContext.getResources().getDrawable(R.drawable.ball);
       if (x<0 && y<0) {
          x = \text{this.getWidth} )/2;
          y = this.getHeight() / 2;} else {
           x += xVelocity;
           y += yVelocity;
          if ((x > this.getWidth() - ball.getBitmap().getWidth()) || (x < 0)) {
              xVelocity = xVelocity*-1;
       \Boxif ((y > this.getHeight() - ball.getBitmap().getHeight()) || (y < 0)) {
              yVelocity = yVelocity*-1;
           }
       }
       c.drawBitmap(ball.getBitmap(), x, y, null);
       h.postDelayed(r, FRAME RATE);
 }
}
```
## Canvas on a SurfaceView

- To begin, you need to create a new class that extends SurfaceView. The class should also **implement SurfaceHolder.Callback**
- SurfaceView provides a dedicated drawing surface embedded inside of a view hierarchy
- You can control the format of this surface and, if you like, its size; the SurfaceView takes care of placing the surface at the correct location on the screen
- Access to the underlying surface is provided via the SurfaceHolder interface, which can be retrieved by calling **getHolder()**
- To draw something on the SurfaceView, place the code in-between **surfaceHolder.lockCanvas()** and **surfaceHolder.unlockCanvasAndPost(canvas)**

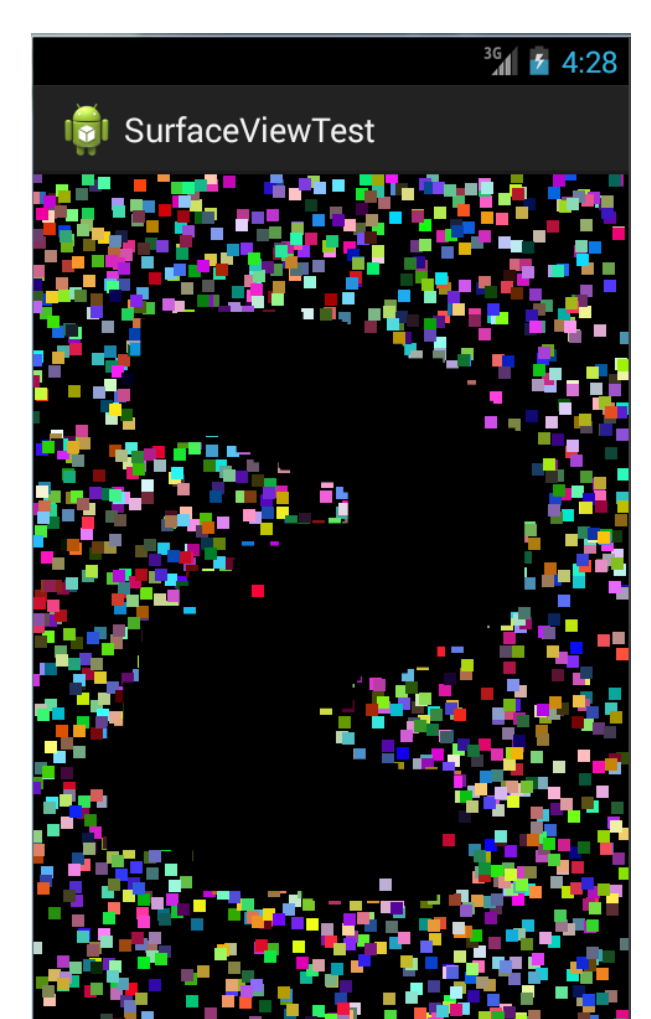

• Re-paint the whole surface, otherwise previous state is remembered

#### SurfaceView with onTouchEvent()

• See the SurfaceViewTest example (some code is missing here!)

}

```
public class SurfaceViewTest extends Activity {
   MySurfaceView mySurfaceView;
    @Override
    public void onCreate(Bundle savedInstanceState) {
      super.onCreate(savedInstanceState);
      mySurfaceView = new MySurfaceView(this);
      setContentView(mySurfaceView);
    }
    @Override
    protected void onResume() {
      super.onResume();
      mySurfaceView.onResumeMySurfaceView();
    }
    @Override
    protected void onPause() {
      mySurfaceView.onPauseMySurfaceView();
      super.onPause();
    }
   class MySurfaceView extends SurfaceView 
      implements Runnable, SurfaceHolder.Callback{
      Thread thread = null;
      SurfaceHolder surfaceHolder;
      public MySurfaceView(Context context) {
          super(context);
          surfaceHolder = getHolder();
          surfaceHolder.addCallback(this);
      }
      public void onResumeMySurfaceView(){
          running = true;
          thread = new Thread(this);
          thread.start();
      }
```

```
@Override
public void run() {
   while(running){
      if(surfaceHolder.getSurface().isValid()){
          Canvas canvas = surfaceHolder.lockCanvas();
          paint.setStyle(Paint.Style.STROKE);
          paint.setStrokeWidth(10);
          // a lot of drawPoint prepare code here...
          canvas.drawPoint(x, y, paint);
          if(touched){
            paint.setStrokeWidth(100);
            paint.setColor(Color.BLACK);
            canvas.drawPoint(touched_x, touched_y, paint);
       }
          surfaceHolder.unlockCanvasAndPost(canvas);
      }
    } // Implement to handle touch screen motion events
} // or implement View.OnTouchListener and override 
@Override // onTouch(View v, MotionEvent event)
public boolean onTouchEvent(MotionEvent event) {
  touched x = event.getX();
  touched y = event.getY();
   int action = event.getAction();
    switch(action){
      case MotionEvent.ACTION_DOWN:
      case MotionEvent.ACTION_MOVE:
          touched = true;
          break;
      case MotionEvent.ACTION_UP:
          touched = false;
          break;
      default:
   }
      return true;
                                      Also
                      See the Lunar Lander game in the
                           SDK folder:/samples/[API]
                             /legacy/LunarLander/
```
#### Hardware Acceleration

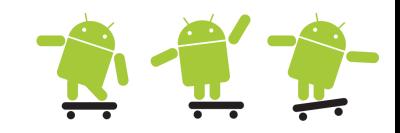

- Hardware acceleration is enabled by default if your Target API level is >=14, but can also be explicitly enabled. If your application uses only standard views and Drawables, turning it on globally should not cause any adverse drawing effects. However, because hardware acceleration is not supported for all of the 2D drawing operations, turning it on might affect some of your custom views or drawing calls.
- Problems usually manifest themselves as invisible elements, exceptions, or wrongly rendered pixels.
- You can control hardware acceleration at the following 4 levels

```
// Application
<application android:hardwareAccelerated="true" ...>
// Activity
<application android:hardwareAccelerated="true">
     \langle activity \dots />
     <activity android:hardwareAccelerated="false" />
</application>
// Window
getWindow().setFlags(WindowManager.LayoutParams.FLAG HARDWARE ACCELERATED,
     WindowManager.LayoutParams.FLAG_HARDWARE_ACCELERATED);
// View
myView.setLayerType(View.LAYER_TYPE_SOFTWARE, null);
```
#### OpenGL ES I

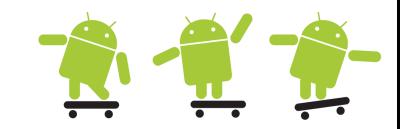

- There are two foundational classes in the Android framework that let you create and manipulate graphics with the OpenGL ES API (javax.microedition.khronos.egl)
- GLSurfaceView
	- **This class is a View where you can draw and manipulate objects using OpenGL API calls and is similar in function to a SurfaceView.** You can use this class by creating an instance of GLSurfaceView and adding your Renderer to it. However, if you want to capture touch screen events, you should extend the GLSurfaceView class to implement - public boolean onTouchEvent(MotionEvent e)
- GLSurfaceView.Renderer
	- **This interface defines the methods required for drawing graphics in a GLSurfaceView**. You must provide an implementation of this interface as a separate class and attach it to your GLSurfaceView instance using GLSurfaceView.setRenderer().

### OpenGL ES II

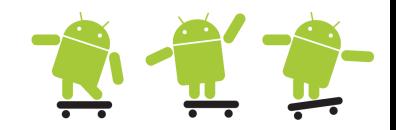

- The GLSurfaceView.Renderer interface requires that you implement the following methods
	- onSurfaceCreated()
		- **The system calls this method once, when creating the GLSurfaceView.** Use this method to perform actions that need to happen only once, such as setting OpenGL environment parameters or initializing OpenGL graphic objects.
	- OnDrawFrame()
		- **The system calls this method on each redraw of the GLSurfaceView.** Use this method as the primary execution point for drawing (and re-drawing) graphic objects.
	- OnSurfaceChanged()
		- **The system calls this method when the GLSurfaceView geometry changes, including changes in size of the GLSurfaceView or orientation of the device screen.** For example, the system calls this method when the device changes from portrait to landscape orientation. Use this method to respond to changes in the GLSurfaceView container.
	- API Demos > Graphics > OpenGL ES

### OpenGL ES III

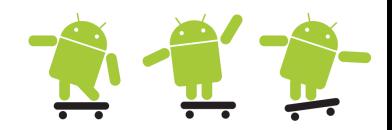

• GLSurfaceView and TouchRotate are easy to understand

```
public class GLSurfaceViewActivity extends Activity {
     private GLSurfaceView mGLSurfaceView;
     @Override
     protected void onCreate(Bundle savedInstanceState) {
         super.onCreate(savedInstanceState);
// Create our Preview view and set it as the content of our Activity
         mGLSurfaceView = new GLSurfaceView(this);
         mGLSurfaceView.setRenderer(new CubeRenderer(false));
         setContentView(mGLSurfaceView);
 }
     // Ideally a game should implement onResume() and onPause()
     // to take appropriate action when the activity looses focus
     @Override
     protected void onResume() {
         super.onResume();
        // Calling this method will recreate the OpenGL display and 
        // resume the rendering thread
         mGLSurfaceView.onResume();
     }
     @Override
     protected void onPause() {
         super.onPause();
        // Calling this method will pause the rendering thread
         mGLSurfaceView.onPause();
     }
}
```
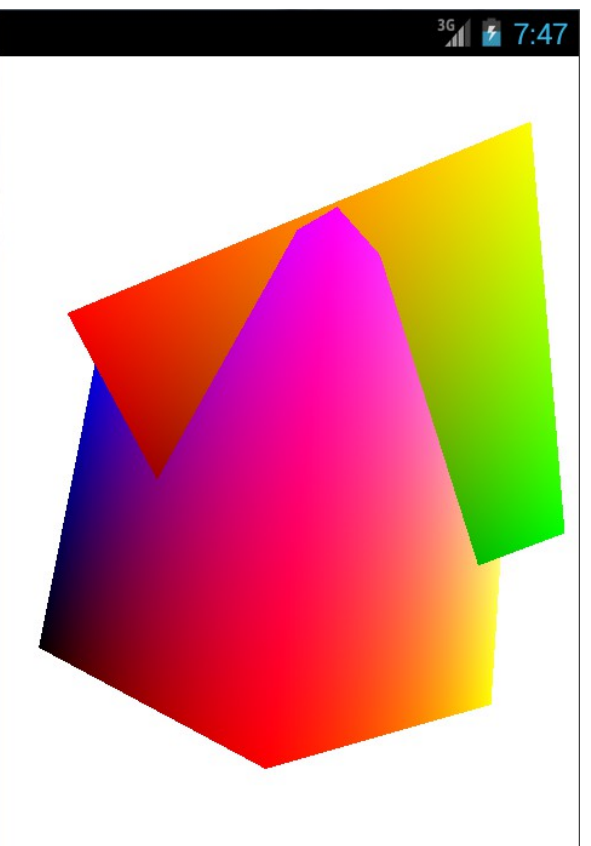

#### OpenGL ES IV

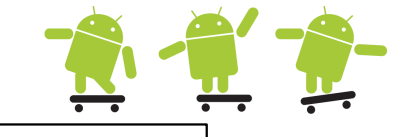

```
public class CubeRenderer implements GLSurfaceView.Renderer {
    private boolean mTranslucentBackground;
    private Cube mCube;
    private float mAngle;
    public CubeRenderer(boolean useTranslucentBackground) { mTranslucentBackground = useTranslucentBackground;
        mCube = new Cube();
    }
    public void onDrawFrame(GL10 gl) {
       // clear the screen and draw some 3D objects
      gl.glClear(GL10.GL_COLOR_BUFFER_BIT | GL10.GL_DEPTH_BUFFER_BIT);
      gl.glMatrixMode(GL10.GL_MODELVIEW);
      gl.glLoadIdentity();
      gl.glTranslatef(0, 0, -3.0f); gl.glRotatef(mAngle, 0, 1, 0); gl.glRotatef(mAngle*0.25f, 1, 0, 0);
      gl.glEnableClientState(GL10.GL_VERTEX_ARRAY); gl.glEnableClientState(GL10.GL_COLOR_ARRAY);
      mCube.draw(gl);
      gl.glRotatef(mAngle*2.0f, 0, 1, 1); gl.glTranslatef(0.5f, 0.5f, 0.5f);
      mCube.draw(gl);
      mAngle += 1.2f; }
    public void onSurfaceChanged(GL10 gl, int width, int height) {gl.glViewport(0, 0, width, height);
      // Set our projection matrix. This doesn't have to be done each time we draw
         float ratio = (float) width / height;
         gl.glMatrixMode(GL10.GL_PROJECTION);
         gl.glLoadIdentity();
         gl.glFrustumf(-ratio, ratio, -1, 1, 1, 10);
 }
    public void onSurfaceCreated(GL10 gl, EGLConfig config) {
      // By default, OpenGL enables features that improve quality but reduce performance
        gl.glDisable(GL10.GL_DITHER);
      // Some one-time OpenGL initialization can be made here probably based on features of this particular context
         gl.glHint(GL10.GL_PERSPECTIVE_CORRECTION_HINT, GL10.GL_FASTEST);
         if (mTranslucentBackground) {
             gl.glClearColor(0,0,0,0);
         } else {
              gl.glClearColor(1,1,1,1);
         }
         gl.glEnable(GL10.GL_CULL_FACE);
         gl.glShadeModel(GL10.GL_SMOOTH);
         gl.glEnable(GL10.GL_DEPTH_TEST);
 }
}
```
#### OpenGL ES V

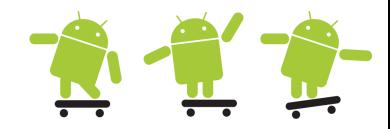

• Declaring requirements in your AndroidManifest.xml file

```
\langle!-- Tell the system this app requires OpenGL ES 3.0. -->
<uses-feature android:glEsVersion="0x00030000" android:required="true" />
```
• Checking for OpenGL ES Version

```
private static double glVersion = 3.0;
private static class ContextFactory implements GLSurfaceView.EGLContextFactory {
     private static int EGL_CONTEXT_CLIENT_VERSION = 0x3098;
     public EGLContext createContext(
               EGL10 egl, EGLDisplay display, EGLConfig eglConfig) {
          Log.w(TAG, "creating OpenGL ES " + glVersion + " context");
          int[] attrib_list = {EGL_CONTEXT_CLIENT_VERSION, (int) glVersion,
                    EGL10.EGL NONE };
          // attempt to create a OpenGL ES 3.0 context
          EGLContext context = egl.eglCreateContext(
                    display, eglConfig, EGL10.EGL NO CONTEXT, attrib list);
          return context; // returns null if 3.0 is not supported;
     }
}
```
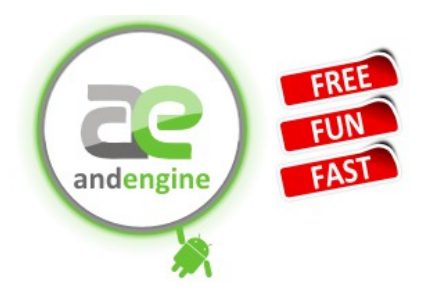

# Graphic Libraries 1

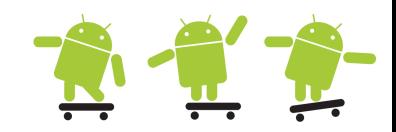

- AndEngine and Simple Android Game/Github Tutorial
	- http://www.andengine.org/
	- https://github.com/nicolasgramlich
	- https://jimmaru.wordpress.com/2011/09/28/andengine-simpleandroid-game-tutorial/

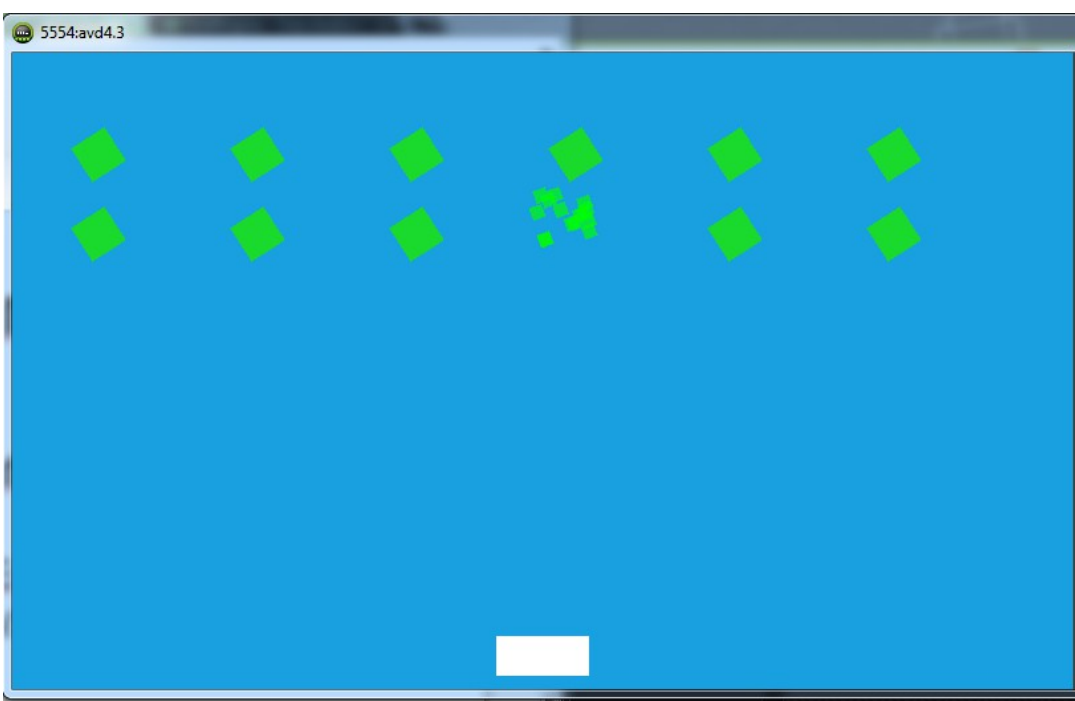

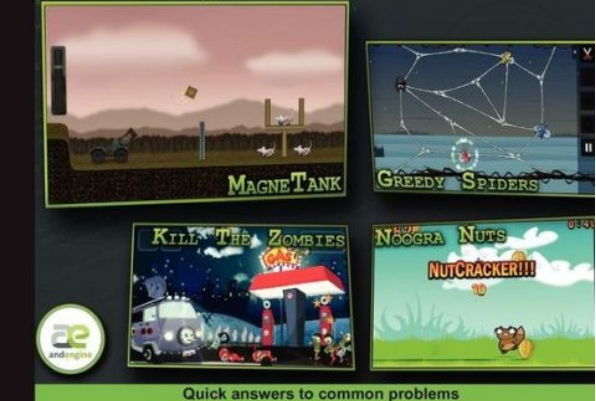

#### **AndEngine for Android Game Development Cookbook**

Over 70 highly effective recipes with real-world examples to get to grips with the powerful capabilities of AndEngine and GLES 2

**Jayme Schroeder Brian Broyles** 

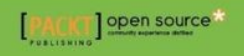

#### Graphic Libraries 2

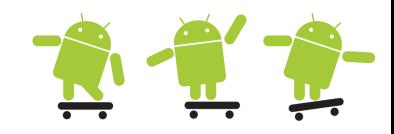

- Updated list of Game Engines for Android
	- http://software.intel.com/en-us/blogs/2012/03/13/game-enginesfor-android
	- http://libgdx.badlogicgames.com/features.html

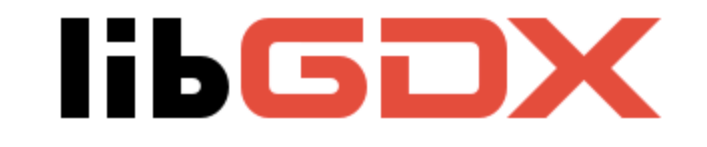

News Features Download Source **Documentation** Gallery Community

#### **Goals and Features**

Libgdx is a Java game development framework that provides a unified API that works across all supported platforms.

The framework provides an environment for rapid prototyping and fast iterations. Instead of deploying to Android/iOS/Javascript after each code change, you can run and debug your game on the desktop, natively. Desktop JVM features like code hotswapping reduce your iteration times considerably.

#### Resources

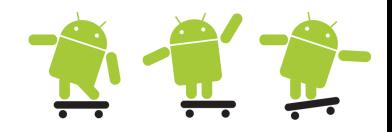

- Animation and Graphics
	- http://developer.android.com/guide/topics/graphics/index.html
- Building Apps with Graphics & Animation
	- http://developer.android.com/training/building-graphics.html
- Resource Types
	- http://developer.android.com/guide/topics/resources/availableresources.html
- Android Advanced User Interface Development
	- http://www.vogella.com/android.html
- The API Demos sample projects
	- Android-SDK\samples\android-[API-#]\legacy
- Drawables
	- http://developer.android.com/guide/topics/resources/drawableresource.html